## Révision 2 : Électronique

Ce document est mis à disposition selon les termes de la licence [Creative Commons "Attribution - Pas d'utilisation commerciale -](https://creativecommons.org/licenses/by-nc-sa/4.0/deed.fr) [Partage dans les mêmes conditions 4.0 International".](https://creativecommons.org/licenses/by-nc-sa/4.0/deed.fr)

## **Présentation**

Tous les exercices sont issus de sujets de concours. Ils seraient donc à présenter en environ 15 min après une 15 de minutes de préparation.

L'exercice à préparer pour la séance est désigné par le symbole  $\widehat{w}$  (il s'agit du premier de la fiche). Les autres sont des exercices d'entrainement dont les corrigés sont disponibles sur cahier de prépa.

| | **Exercice 1 : Filtre de Wien** *d'après oral banque PT*

On s'intéresse au filtre de *Wien* représenté sur la figure [1.](#page-0-0)cdf

 $\boldsymbol{e}$ 

<span id="page-0-0"></span>FIGURE 1 – Filtre de *Wien*

1 Par analyse des comportements asymptotiques, déterminer le type de filtre dont il s'agit.  $\sqrt{2}$  Déterminer la fonction de transfert H du filtre.

 $\mathbf{3}$  On pose  $\omega_0 =$ 1  $\frac{1}{RC}$  et  $x =$ ω  $\omega_0$ . Écrire la fonction de transfert sous la forme

 $H = \frac{H_0}{1 + \Omega}$ 

en précisant ce que valent 
$$
H_0
$$
 et  $Q$ .

4 Calculer simplement le gain maximal du filtre, exprimer sa valeur de  $dB$ , et calculer le déphasage correspondant.

5 Représenter le diagramme de Bode asymptotique du filtre et en déduire qualitativement le tracé réel.

6 Calculer la pulsation propre  $\omega_0$  pour  $R = 1.0 \,\mathrm{k}\Omega$  et  $C = 500 \,\mathrm{nF}$ . Donner le signal de sortie du filtre si le signal d'entrée est  $e(t) = E_0 + E_0 cos(\omega t) + E_0 cos(10\omega t) + E_0 cos(100\omega t)$  avec  $E_0=10$  V et  $\omega=$  200 rad  $\cdot$  s $^{-1}.$ 

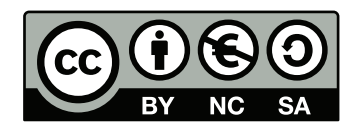

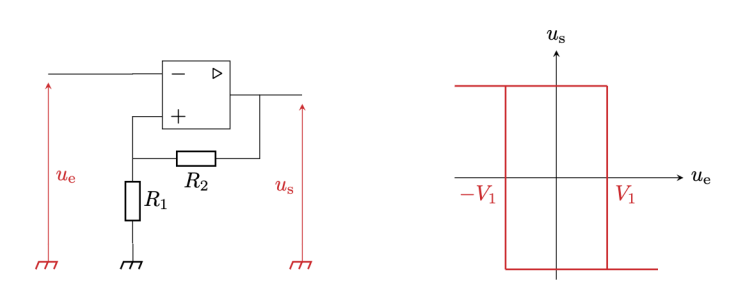

<span id="page-1-0"></span>FIGURE 2 – Montage 1

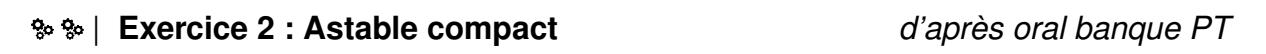

On étudie le montage représenté figure [2,](#page-1-0) en traçant expérimentalement sa relation entrée-sortie.

1 Comment procéder expérimentalement pour obtenir la courbe de droite de la figure [2](#page-1-0) ? Expliquer la courbe observée. Comment se nomme le montage réalisé ?

2 Établir l'expression de la tension  $V_1$  en fonction des résistances  $R_1$  et  $R_2$ .

On ajoute au montage précédent une deuxième rétroaction par une résistance  $R_3$  et un condensateur C et on enregistre les signaux obtenus, voir figure [3.](#page-1-1)

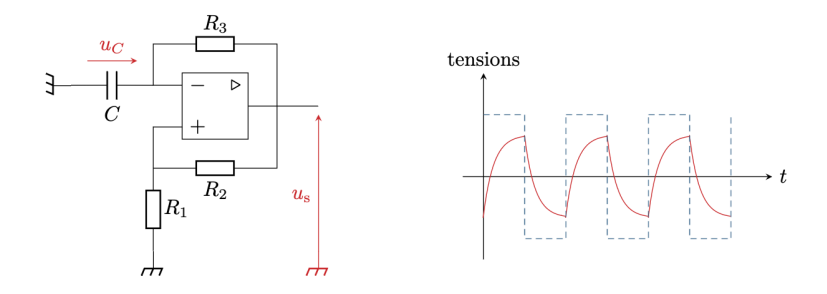

<span id="page-1-1"></span>FIGURE 3 – Montage 2

3 Identifier la courbe correspondant à  $u<sub>C</sub>$  et celle correspondant à  $u<sub>s</sub>$ . Expliquer leur allure. Quel est le régime de fonctionnement de l'ALI?

4 Exprimer la période  $T_0$  des signaux en fonction de  $R_1, R_2, R_3$  et C.

| **Exercice 3 : Oscillateur de** *Hartley d'après oral banque PT*

Considérons le circuit représenté figure [4.](#page-2-0)

1 Parmi les propositions suivantes, identifier la forme de la fonction de transfert du filtre de Hartley.

$$
\underline{H}_1 = \frac{H_0}{1 + j \frac{\omega}{Q \omega_0} - (\frac{\omega}{\omega_0})^2}
$$

$$
\underline{H}_2 = \frac{j \frac{\omega}{Q \omega_0} H_0}{1 + j \frac{\omega}{Q \omega_0} - (\frac{\omega}{\omega_0})^2}
$$

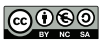

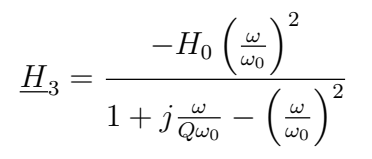

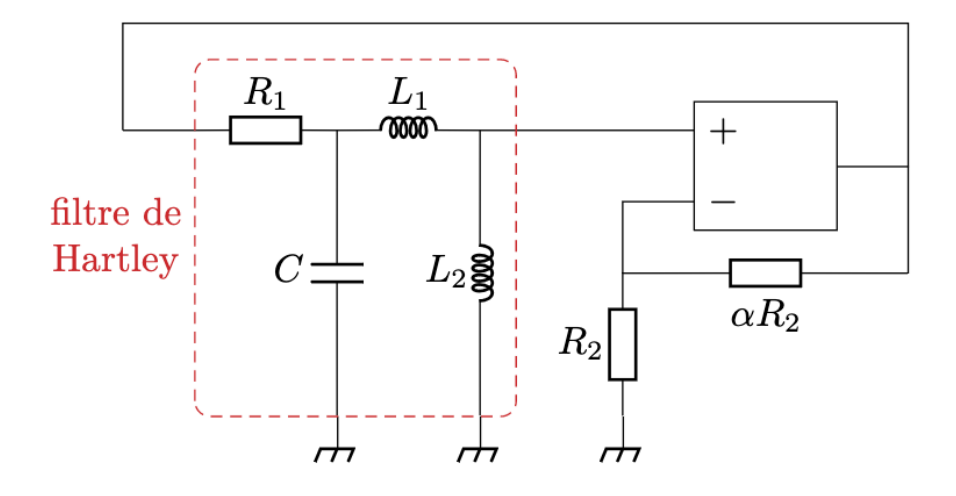

<span id="page-2-0"></span>FIGURE 4 – Montage de *Hartley*

2 Déterminer les caractéristiques  $\omega_0$ ,  $H_0$  et Q à l'aide des graphes figure [5.](#page-2-1)

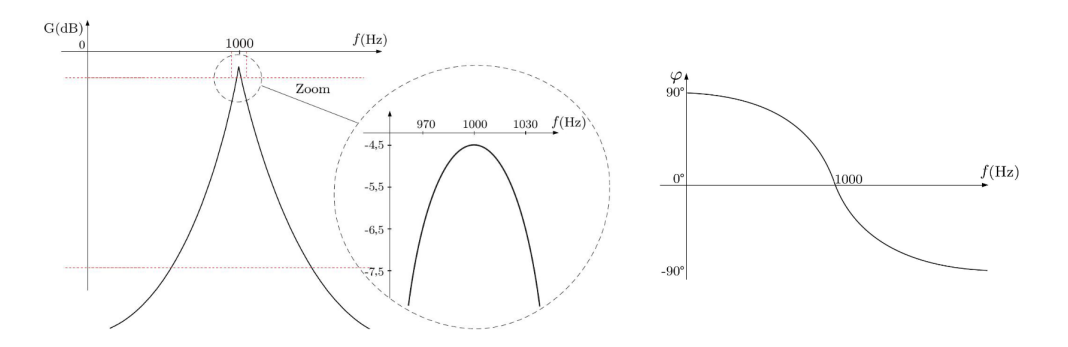

<span id="page-2-1"></span>FIGURE 5 – Diagramme de Bode

3 Déterminer  $\alpha$  pour qu'il y ait des oscillations sinusoïdales.

4 Étudier le démarrage des oscillations : condition d'apparition et évolution de l'amplitude au cours du temps

| **Exercice 4 : échantillonnage** *d'après oral banque PT*

Un utilisateur réalise des mesures qui sont ensuite échantillonnées avec deux fréquences d'échantillonnages  $f_{e,1} = 1$  kHz et  $f_{e,2} = 500$  Hz.

On donne les spectres en amplitude obtenus pour les deux échantillonnages : spectre 1 pour  $f_{e,1}$  et spectre 2 pour  $f_{e,2}$ .

On suppose que le critère de *Nyquist-Shannon* est vérifié pour l'échantillonnage à  $f_{e,1}$  = 1 kHz.

Est-il vérifié pour l'échantillonnage à la fréquence  $f_{e,2} = 500$  Hz? Expliquer le spectre 2 obtenu.

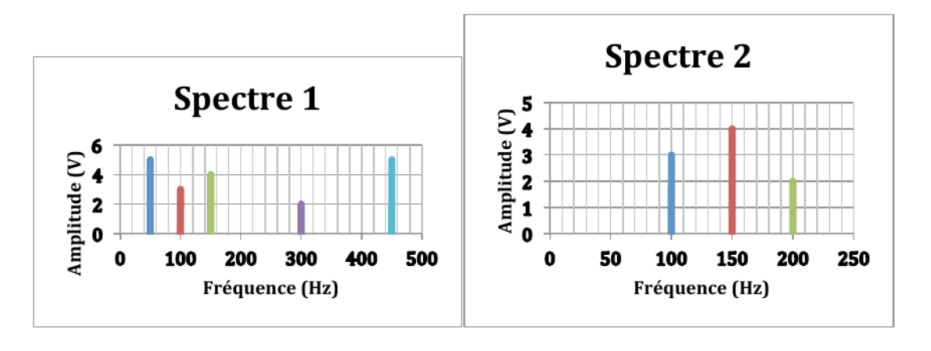

FIGURE 6 – Spectres en amplitude pour deux fréquences d'échantillonnages différentes

On constate que la fréquence 50 Hz a disparu dans le spectre 2. L'expliquer en faisant appel au spectre de Fourier en phase.

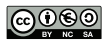